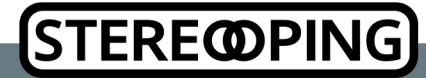

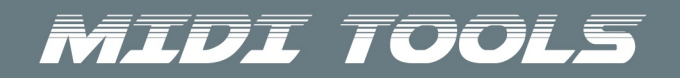

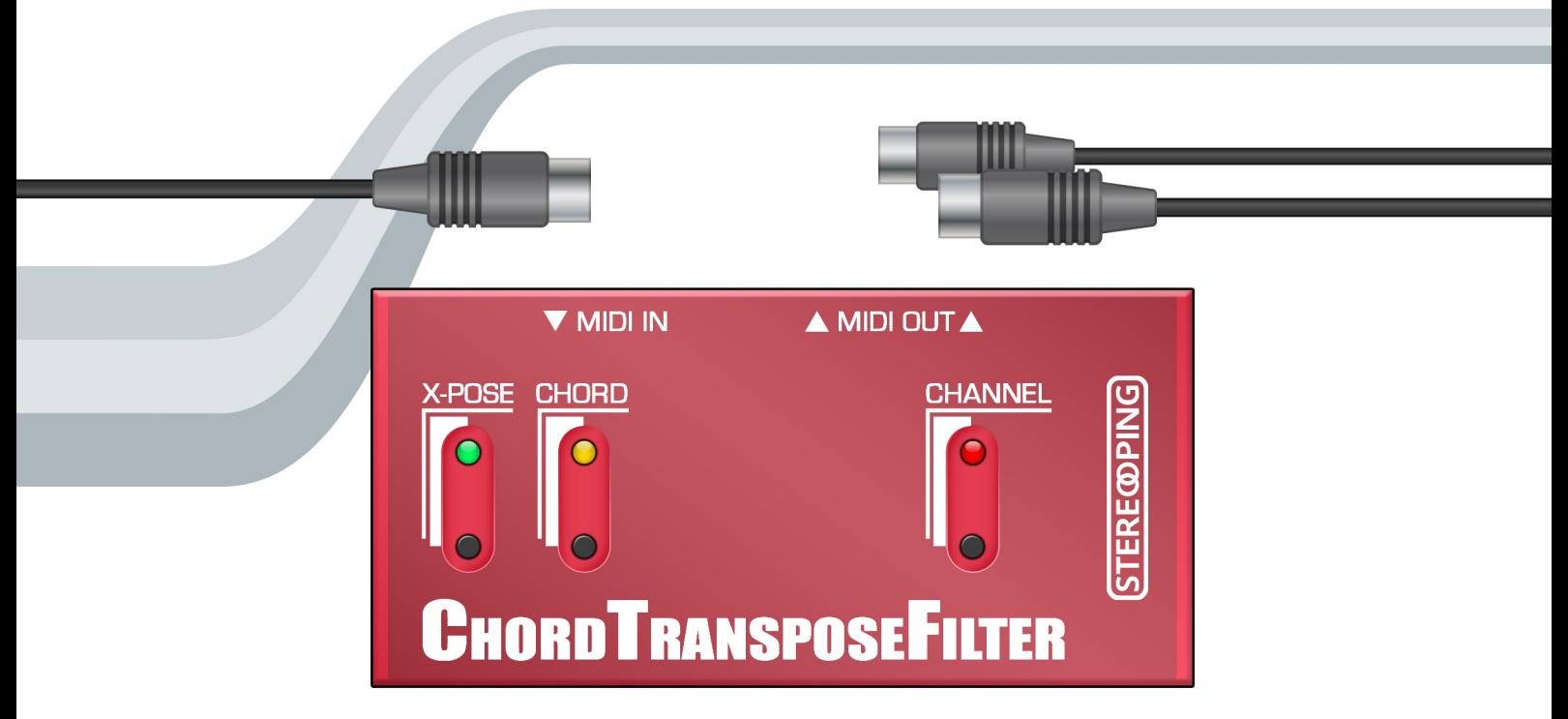

Bedienungsanleitung

## *Was ist der ChordTransposeFilter?*

Der ChordTransposeFilter manipuliert die an MIDI IN eingehenden Midi-Daten und gibt an beiden MIDI OUT Buchsen das Ergebnis wieder aus. Er bietet dabei 4 Features:

- 1. MIDI THRU (1 MIDI IN, 2 identische MIDI OUT)
- 2. Transponierung der eingehenden Midinoten um ein angelerntes Interval
- 3. Chord Memory bis zu 8 Noten
- 4. Filterung eingehender Mididaten

#### *Spannungsversorgung*

Der ChordTransposeFilter hat keine Buchse für eine Spannungsversorgung. Er holt sich seine Betriebsspannung aus dem MIDI Kabel das an seiner MIDI IN Buchse steckt. Das funktionieret an den allermeisten MIDI OUT Buchsen, auch an Midi Interfaces die dem neuen 3.3V Standard folgen.

Nach dem Verbinden seines MIDI IN an eine MIDI OUT Buchse bzw. Einschalten des versorgenden Gerätes blinkt der ChordTransposeFilter ein paarmal mit seinen Leds. Sollte er nicht mit den Leds zu leuchten beginnen, ist der genutzte MIDI OUT nicht geeignet den ChordTransposeFilter zu versorgen.

#### *Verkabelung*

Normalerweise verbindest Du den MIDI IN des ChordTransposeFilter mit der MIDI OUT Buchse Deines Masterkeyboards. Das Kabel das vorher dort steckte kommt an die linke MIDI OUT Buchse des ChordTransposeFilters. Natürlich kannst Du den ChordTransposeFilter genausogut an ein Midi Interface oder Hardware Sequencer hängen.

#### *CHANNEL Taster & Led*

Bevor es zu den Features geht … der ChordTransposeFilter hat einen Basiskanal auf welchem er seine Funktionen (Chord, Transponierung) ausführt. Alle anderen 15 Kanäle werden nicht manipuliert (es sei denn der entspr. Filter ist gesetzt). Dieser Basiskanal ist von Hause aus 1, kann aber auf jeden der 16 Midikanäle gesetzt werden.

**Wenn der Taster kurz gedrückt wird** sendet er ein ALL NOTES OFF auf seinem Basiskanal. Damit lassen sich 'hängende' Noten abstellen. Falls Du einen DX7 oder TX7 angeschlossen hat: diese reagieren NICHT auf den Midi üblichen "All Notes Off" Befehl, für die beiden gibt es eine gemeinsame, spezielle Firmware. Sie sendet tatsächlich für alle 128 Noten ein OFF Befehl, daher ist diese Version ein klein wenig träger in der Benutzung.

**Wird der Taster für 2 Sekunden gehalten** beginnt die Led langsam zu blinken. Du hast soeben den BASECHANNEL LEARN Modus betreten. Aus der ersten an MIDI IN eingehenden Note wird der Midikanal extrahiert (und abgespeichert) auf welchem der ChordTransposeFilter arbeiten soll.

**Dabei lernt er aber noch etwas! Die eingehende Note ist gleichzeitig die Basisnote von der aus Du später das Transponierungs-Interval anlernst.** Wenn Du also beim Channel-Learn z.B. eine mittleres C drückst bist Du immer auf der sicheren Seite.

Sobald Du eine Note gedrückt hast verlässt der ChordTransposeFilter den BASECHANNEL LEARN Modus und speichert Basiskanal und Interval-Referenznote in seinem Speicher ab. Alle Daten bleiben auch nach dem Ausschalten erhalten. Du kannst den LEARN Modus auch ohne eine Note zu senden jederzeit verlassen indem Du die BASECHANNEL Taster nochmal kurz drückst.

Die CHANNEL Led leuchtet immer kurz auf wenn Daten an MIDI IN empfangen und weitergeleitet werden, unabhängig vom Basiskanal.

## *Feature 1 – MIDI THRU*

Die zusätzliche MIDI OUT-Buchse ist eigentlich ein Überbleibsel des Schwesterproduktes 'PolyChainer'. Manchmal kann man bei der Midi-Setup Verkabelung aber 2 identische Outputs ganz gut gebrauchen. Daher führt die rechte MIDI OUT Buchse immer dieselben Daten wie die linke Buchse.

## *Feature 2 - Transponierung der eingehenden Midinoten*

Die X-POSE Funktion hat einen Taster und eine zugehörige Led. **Durch kurzes Drücken des Schalters schaltest Du die Transponierungsfunktion an und aus.** 

Ist die Led aus, wird auch nichts transponiert, eingehende Noten gehen einfach durch den ChordTransposeFilter durch. Ist die Led an, so wird zu jeder eingehenden Note das angelernte Interval addiert – das kann positiv oder negativ sein, also rechts oder links von der (bei CHANNEL LEARN) angelernten Interval-Referenznote liegen. Wenn beim Aktivieren des X-POSE die Led ein paarmal schnell flackert und aus bleibt bedeutet das, daß noch kein Interval definiert ist.

**Wird der Taster 2 Sekunden gehalten geht der ChordTransposeFilter in den INTERVAL LEARN Modus.** Die erste nun eingehende Note legt das Transponierungsinterval fest, in Abhängig zur Interval-Referenznote die Du weiter oben beim CHANNEL LEARN programmiert hast.

Beispiel: Du hast beim BASECHANNEL-Anlernen die Taste C3 gedrückt. Nun drückst Du im INTERVAL LEARN Modus die Taste F3. Der ChordTransposeFilter verlässt automatisch den INTERVAL LEARN Modus (wie beim BASECHANNEL Learn) und blinkt ein paarmal schnell mit der INTERVAL Led. Solange Transpose ON ist (Led leuchtet) werden alle Noten an MIDI IN um 5 Halbtöne nach oben transponiert. Wenn Du auf der Tastatur nun z.B. C4 drückst wird an MIDI OUT die Note F4 gesendet anstatt C4.

Wenn Du dieselbe Note für das Interval anlernst wie im BASECHANNEL LEARN Modus, wird das bisher gelernte

Interval gelöscht bzw. auf 0 gesetzt was keine Auswirkung hat.

Du kannst den TRANSPOSE LEARN Modus jederzeit verlassen indem Du den X-POSE Taster nochmal kurz drückst.

Tip: Abgesehen von der Verschiebung von Skalen erlaubt Dir dieses Feature z.B. die Notenausgabe Deiner Tastatur 1 oder 2 Oktaven zu 'verschieben' um etwa bei den Bassnoten weiter runter zu kommen. Lerne dafür dann einfach ein Intervall das 1 oder 2 Oktaven unterhalb der Basisnote liegt.

# *Feature 3 – Chord Memory*

Hier kannst Du bis zu 8 Intervalle (relativ zur ersten gespielten Note, oberhalb oder unterhalb) anlernen die zusammen mit einer gespielten Note gesendet werden. Taster/Led Funktionen sind dieselben wie bei Transpose:

- kurzes Drücken des CHORD Tasters für ON (Led an) und OFF (Led aus)
- Zwei Sekunden gedrückt halten um den CHORD LEARN Modus zu aktivieren. Im Learn Modus blinkt die Led langsam. Drücke den CHORD Taster nochmal kurz um den CHORD LEARN Modus zu verlassen.

Wähle zum Anlernen des Akkords an Deinem Klanggerzeuger möglichst einen Sound mit hörbarer Sustain-Phase wie etwa ein Orgel- oder Stringsound um das gleichzeitige Erklingen aller gehaltenen Noten sicher zu stellen. Im Learn-Modus kannst Du den Akkord folgendermassen anlernen:

- Drücke die erste Taste, sie entspricht der Grundnote für den Akkord. Der vorher im Speicher abgelegte Akkord wird gelöscht. Du kannst die Taste wieder loslassen, der Ton wird vom ChordTranslator gehalten.
- Drücke nun bis zu 8 weitere Tasten. Auch hier kannst Du die Taste nach dem Anschlag wieder loslassen. Wenn der Ton falsch war oder aus dem Akkord wieder gelöscht werden soll, drücke die zu löschende Taste noch einmal. Noten nach dem 8ten Interval werden ignoriert und die CHORD Led blinkt ein paarmal schnell.
- Das kannst Du nun so lange machen bis Du mit dem Akkord zufrieden bist.
- Drücke abschließend kurz die CHORD Taste um den CHORD LEARN Modus zu verlassen. Dein Akkord wird im Speicher abgelegt und bleibt auch nach dem Ausschalten erhalten.

Wenn CHORD nun auf ON steht (Led leuchtet permanent) lässt sich der eben angelernte Akkord mit nur einer Taste spielen. Du kannst auch mehrere Tasten drücken um den Akkord mehrfach erklingen zu lassen. Das kann zu interessanten Ergebnissen führen wenn der Akkord nur aus 2 oder 3 Noten besteht. Auch schön: zum Grundton noch die erste oder zweite Oktave drunter oder drüber dazunehmen.

# Feature 4 - Filterung eingehender Mididaten

Der ChordTransposeFilter kann noch etwas: er filtert auf Wunsch bestimmte Ereignisse aus dem Midi-Datenstrom. Es gibt 7 Filter die jeweils einzeln aktiviert werden müssen. Der Anlernvorgang im Einzelnen:

- Um die Filter anzulernen müssen wir zunächst in den CHANNEL LEARN Modus: halte den CHANNEL Taster 2 Sekunden gedrückt. Die CHANNEL Led beginnt langsam zu blinken
- Drücke nun kurz den CHORD Taster. Die Leds von CHORD TRANSPOSE und CHANNEL blinken abwechselnd bedeutet Du bist im FILTER LEARN Modus. Die bisherigen Einstellungen für die Filter wurden alle auf AUS gestellt. Du musst also nach dem 'Betreten' des FILTER LEARN Modus immer alle Filter programmieren die Du verwenden möchtest.
- Nun drücke jeweils die unten abgebildeten Tasten (die Oktavlage ist dabei egal) kurz an, um den ihnen zugeordneten Filter auf AN zu setzen, dabei blinkt jeweils kurz die X-POSE Led um Dir zu signalisieren daß ein Filter aktiviert wurde. Es gibt kein AUS - wenn Du Dich vertippt hast, musst Du den FILTER LEARN Modus verlassen und nochmal von vorn beginnen - also einfach 2 x den CHORD Taster drücken.
- Nach der Programmierung der Filterschalter kannst Du entscheiden ob die eben gesetzten Filter permanent im ChordTransposeFilter gespeichert werden sollen oder nur bis zum nächsten Einschalten aktiv bleiben sollen:
	- **drücke den CHORD Taster um die gesetzten Filter im ChordTransposeFilter abzuspeichern.** Du kehrst dann vom FILTER LEARN in den CHANNEL LEARN Modus zurück. Deine gesetzten Filter stehen nun beim nächsten Einschalten automatisch wieder zur Verfügung.
	- **Oder drücke den BASECHANNEL Taster um direkt den CHANNEL LEARN Modus zu verlassen, Deine Filter-Schalter bleiben dann nur bis zum Ausschalten aktiv.** Beim nächsten Einschalten werden sie wieder ersetzt durch die im EPROM des ChordTransposeFilter gespeicherten Filter. Falls noch nie gesetzte Filter gespeichert wurden (Werkseinstellung) sind logischerweise alle Filter auf OFF.

Die Filter und deren zugehörige Anschalt-Note:

- C........Active Sens
- C#......SysEx Daten
- D........Realtime messages (Start, Stop, Continue..)
- D#.....All Notes Off
- E........alle Kanaldaten die nicht auf dem Basechannel eingehen
- F........Program Change
- F#......Aftertouch (channel & Key)

#### *Firmware Update*

Für den Fall, daß Du den ChordTransposeFilter mit einer neuen Firmware bespielen möchtest gibt es einen Bootloader-Modus. Halte dazu beim Einschalten des versorgenden Gerätes (oder Einstöpseln des MIDI IN Kabels) den CHANNEL Taster gedrückt. Seine Led sollte permanent leuchten. Nun kannst Du den Taster loslassen.

Nutze eines der für alle Betriebssysteme erhältlichen Freeware SysEx-Dump-Tools um die Firmware vom Mac/PC in den ChordTransposeFilter zu übertragen. Für PC gibt es z.B. 'MidiOX', für den Mac z.B. 'SysEx Librarian'. In den Voreinstellungen findet sich meist ein Parameter wie etwa 'Delay between Buffers' oder 'Delay after F7'. Stelle hier etwa 70mS (Milliseconds) ein.

Öffne die neue Firmware Datei auf deinem PC/Mac und sende sie zum ChordTransposeFilter. Die CHANNEL Led blinkt langsam um den Update Vorgang anzuzeigen. Nach ca. 30 Sekunden ist die neue Firmware drin. Falls es nicht geklappt hat, einfach nochmal versuchen, Du kannst nichts kaputt machen.

# *FAQ – ein paar oft gestellte Fragen*

*Ich habe den ChordTransposeFilter vorschriftmäßig angeschlossen aber es blinkt nichts beim Einstecken des Kabels an MIDI IN?*

Der ChordTransposeFilter bezieht seine Betriebsspannung vom Gerät das an MIDI IN angeschlossen ist. Wenn beim Einstecken des MIDI IN Kabels keine Led leuchtet ist das versorgende Gerät nicht geeignet da es zu wenig Spannung liefert. Versuche ein anderes MIDI Gerät (MIDI OUT Buchse) um sicherzustellen, daß der ChordTransposeFilter funktioniert.

#### *Ich schicke Noten in den ChordTransposeFilter aber an MIDI OUT kommt nichts raus?*

Dann ist der Midi-Filter "*alle Kanaldaten die nicht auf dem Basechannel eingehen*" aktiv und die an MIDI IN eingehenden Noten stimmen nicht mit dem angelernten Basiskanal überein. Du kannst über den Channel Learn Modus den passenden Basiskanal anlernen oder den oben genannten Filter deaktivieren.

#### *Warum funktionieren weder Transpose noch Chord Memory obwohl die Leds leuchten?*

Transpose und Chord Memory funktionieren **nur** auf dem anlernbaren Basiskanal des ChordTransposeFilters. Sehr wahrscheinlich werden die an MIDI IN eingehenden Noten auf einem anderen Kanal gesendet.

*Meine gesetzten Midifilter sind nach erneutem Einschalten wieder verschwunden.*

Du hast offenbar vergessen den Filter Learn Modus über den CHORD Taster zu verlassen – denn erst dabei werden die Filter permanent abgespeichert. Wenn Du den Filter Learn Modus direkt über den CHANNEL Taster verlässt

werden sie NICHT fest abgespeichert.

*Warum stimmt das angelernte Interval nicht? Ich habe F3 als Interval angelernt, es sind aber keine 5 Halbtöne.*

Beim Anlernen des Basiskanals setzt Du gleichzeitig die Referenznote für den Transposer. Vermutlich hast Du kein C gedrückt beim CHANNEL anlernen. Am Einfachsten ist, Du drückst beim CHANNEL LEARN C3 oder C4 als Referenznote. Da macht es sehr viel einfacher vorhersehbare Intervalle im TRANSPOSE LEARN Modus zu treffen

*Verbraucherhinweis*

*Das Symbol des durchgestrichenen Mülleimers besagt, dass dieses Elektro- bzw. Elektronikgerät am Ende seiner Lebensdauer nicht im Hausmüll entsorgt werden darf. Zur Rückgabe stehen in Ihrer Nähe kostenfreie Sammelstellen für Elektroaltgeräte sowie ggf. weitere Annahmestellen für die Wiederverwendung der Geräte zur Verfügung. Die Adressen erhalten Sie von Ihrer Stadt- bzw. Kommunalverwaltung. Sofern das alte Elektrobzw. Eletkronikgerät personenbezogene Daten enthält, sind Sie selbst für deren Löschung verantwortlich, bevor sie es zurück geben. Weitere Informationen finden Sie auf [www.elektrogesetz.de.](http://www.elektrogesetz.de/)* 

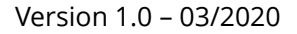

[http://www.stereoping.com](http://www.stereoping.com/)

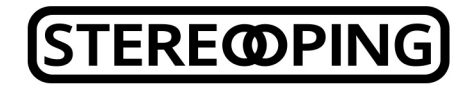

# III MIDI TOOLS